#### *e-Facts*: Powerful tools: Analyser and VEConfig

# **We drive new energy**

## **̶ for a greener future**

Last edited: 2021-07-05

1

**NARADEX** 

"**Make things measurable for the best possible solution**" is one of the cornerstones of ARADEX since founding in 1989. Our very first product – a very high speed PCbased CNC controller, launched in 1990 already had a built-in real-time oscilloscope and a preliminary version of ANALYSER to draw the the recorded variables.

In this e-Facts we show the tool **ANALYSER** in the latest version.

Another cornerstone of ARADEX are tools for diagnostics and configuration. And they must follow our internal rule: "One-for-All".

**VEConfig** is an "**One-for-All**" tools because it´s the only tool you need to do a lot of things and you can use it for all power conversion products of ARADEX.

## ANALYSER an VEConfig: introduction

#### **Analyser: Display and analyze recorded oscilloscope files from VECTOPOWER inverters and DC/DC converters**

**NARADEX 2** 

- 1. The Analyser makes measured date visible like a modern oscilloscope viewer
- 2. Analyser can post-process the data for deeper analysis
- 3. Analyser also can import date from third-party products to be your **one-for-all-tool**

#### **VEConfig: Tool for connection to our VECTOPOWER inverters and DC/DC converters**

- 1. For configuration, parametrization, diagnostics….
- 2. For commissioning, maintenance and any kind of testing
- 3. Can be used for automated sequences to operate inverter and DC/DC directly
- 4. And even can be used to co-work with third-party products to be your **one-for-all-companion**

Analyser: strengths, main functions and your benefits Analyser: versions and functions **| | | VEConfig: strengths, main functions and your benefits**  $\mathsf{\mathsf{I}}\mathsf{V}\;$  VEConfig: versions and functions III

"**Make things measurable to make them serving your application**" is just the kernel of functions like "oscilloscope" which is integrated in all of our power converters. And it´s the kernel of **ANALYSER**, the ARADEXtool for drawing curves and much deeper analysis.

Let´s have a look at the strengths, the main functions and your benefits

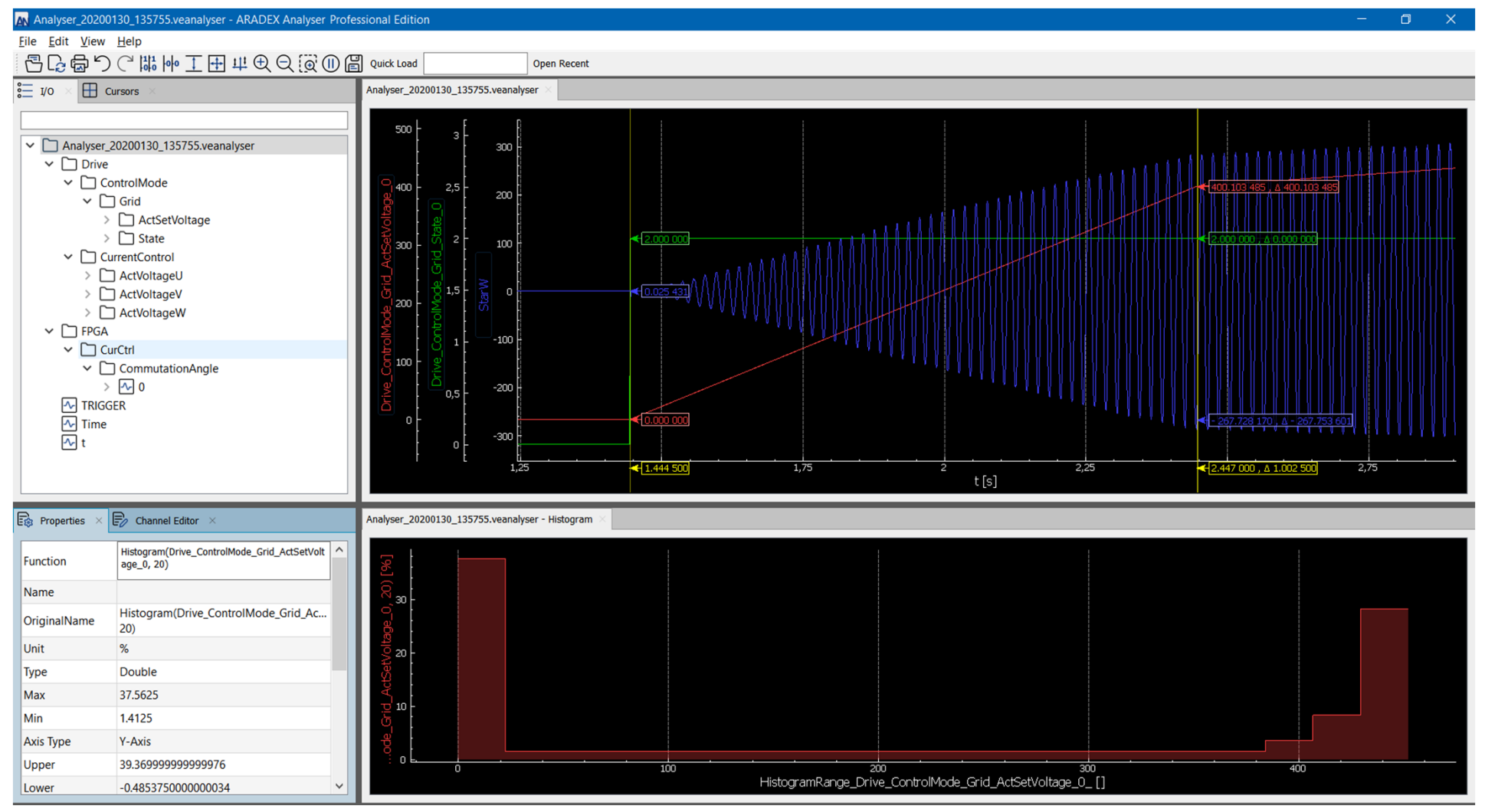

Typical screen of ANALYSER with mixed visualization of analog and digital variables.

In addition to the graphics you can use cursors to see the value of the variables.

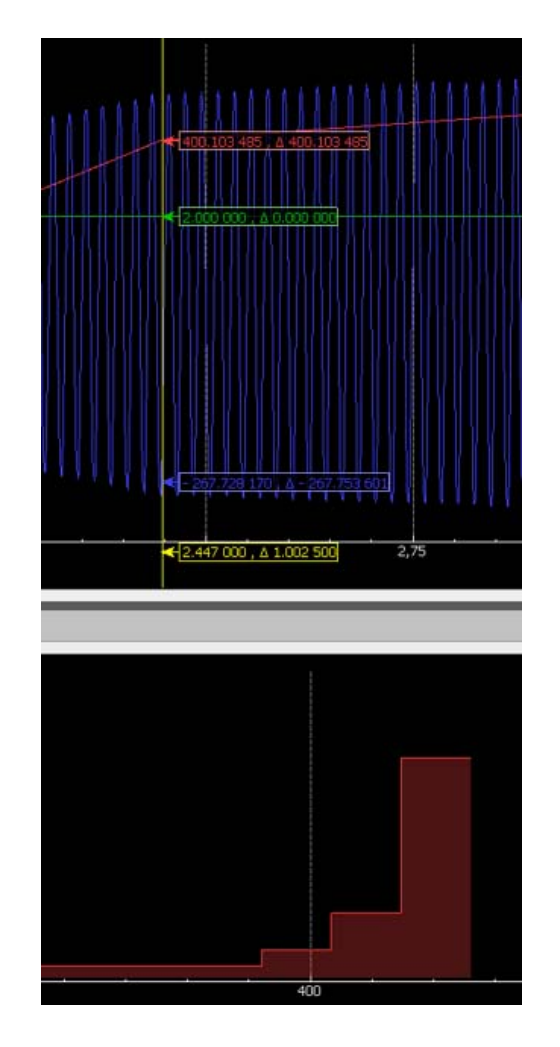

#### **Main benefits:**

- 1. Mixed visualization of analog and digital signals
- 2. Perfectly matched to co-work with VECTOPOWER inverters and DC/DC and VECTOSTUDIO software

- 3. Efficient optimization and fine tuning of VECTOPOWER based drivetrains
- 4. One-for-All-Tool: commissioning, maintenance, after-sales-support, analysis, documentation…..
- 5. Powerful library of mathematical functions, integrated for postprocessing of the recorded data. Functions like differentiation, integration, Fourier-Analysis, histograms……
- 6. You even can combine several data-channels with formulas… such as calculating power by speed and torque…..
- 7. Even large recorded files can be displayed and processed in short time
- 8. In addition to other variables, you can make CAN-traces visible as timesynchronous signals
- 9. Documentation made easy by export-functions.

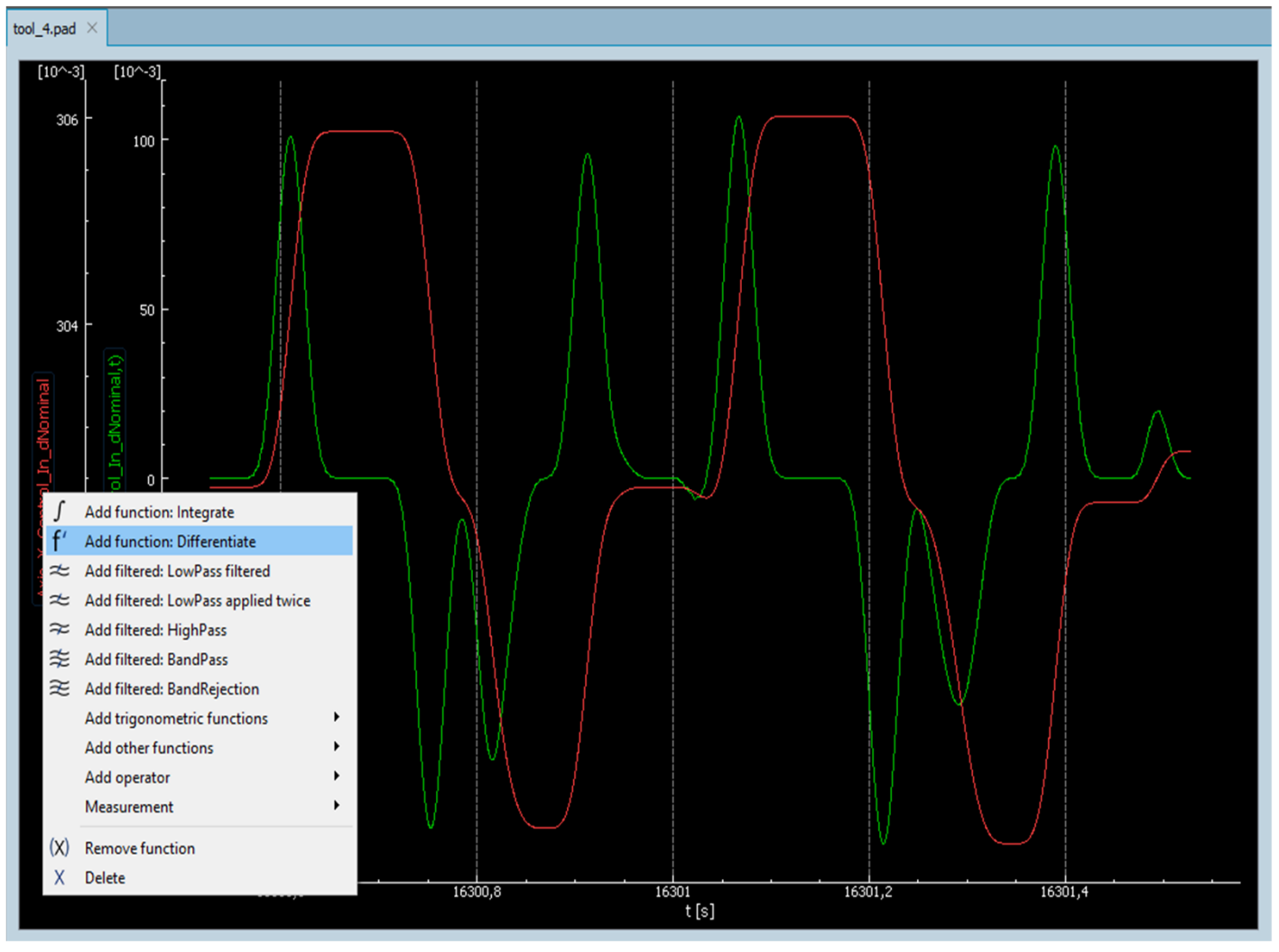

#### **Powerful and intuitive postprocessing of recorded data**

**NARADEX 6** 

- 1. Various filters like low pass, high pass, band-pass.
- 2. Differentiation to derive speed from position
- 3. Integration of external acceleration sensors
- 4. Various Fourier analysis
- 5. Statistical values like histogram functions

Green: accelerationRed: speed

The post-procession of recorded data can be used:

- To create speed or acceleration, based on position signals
- To find special behavior of a drivetrain
- To find out the possible system reaction by potential usage of filters inside a control strategy
- To find resonance phenomena ……
- To calculate derived variables like mechanical power, built by torque and speed
- To compare measured values with mathematical functions

. . . . . . . . . .

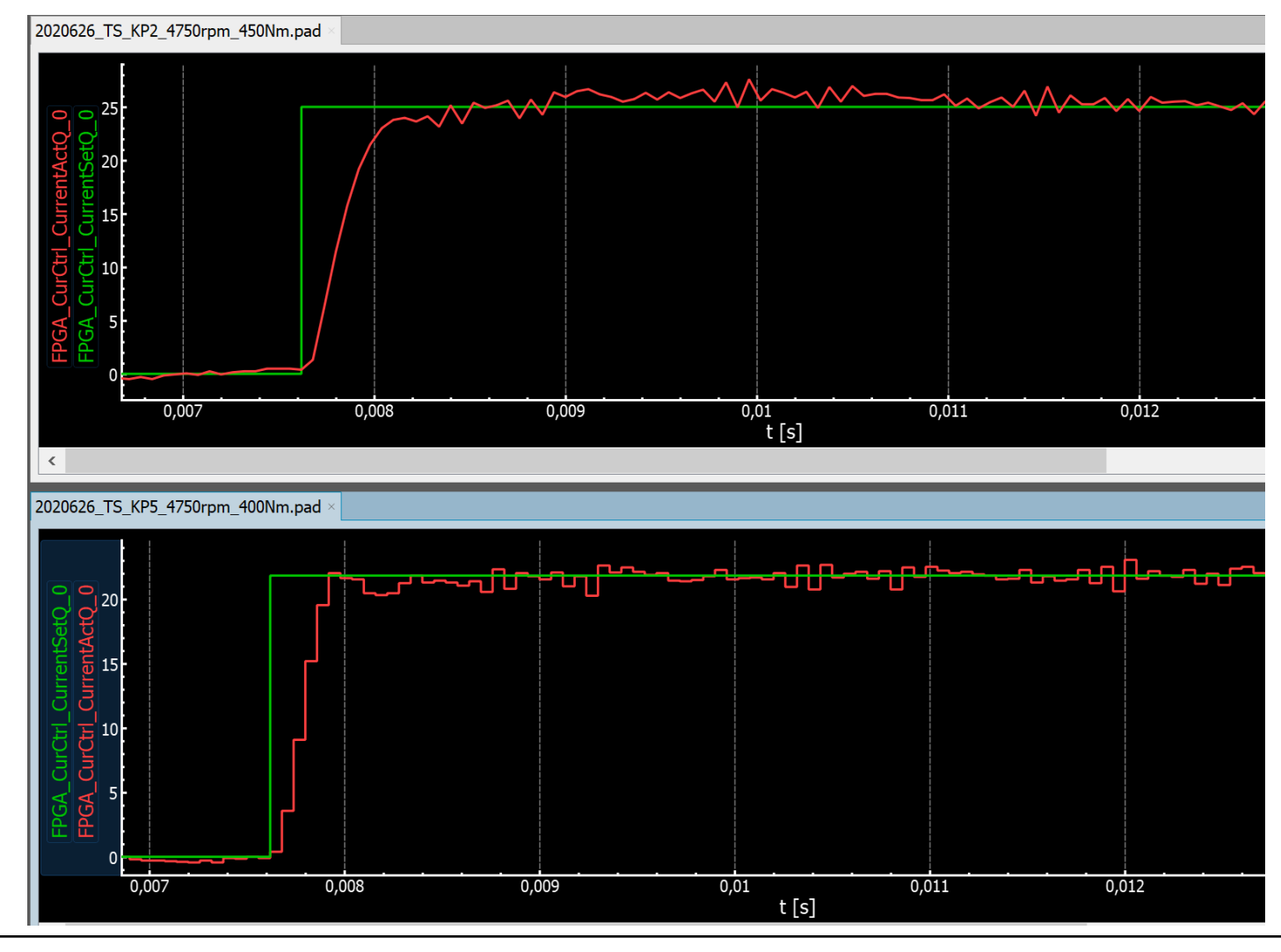

#### **Multi-channel view**

- 1. You can analyze 2, 3 or more files in parallel
- 2. And many different colored curves in one graphic

- 3. For example, to compare drivetrain behavior with different parameter settings
- 4. You can set graphics size, colors and more
- 5. The horizontal axis can be time (as shown here) or any other variable, like position, speed…….

Comparation of behavior of various parameters made easy. 1, 2, 3, 4 curves can be seen in parallel….

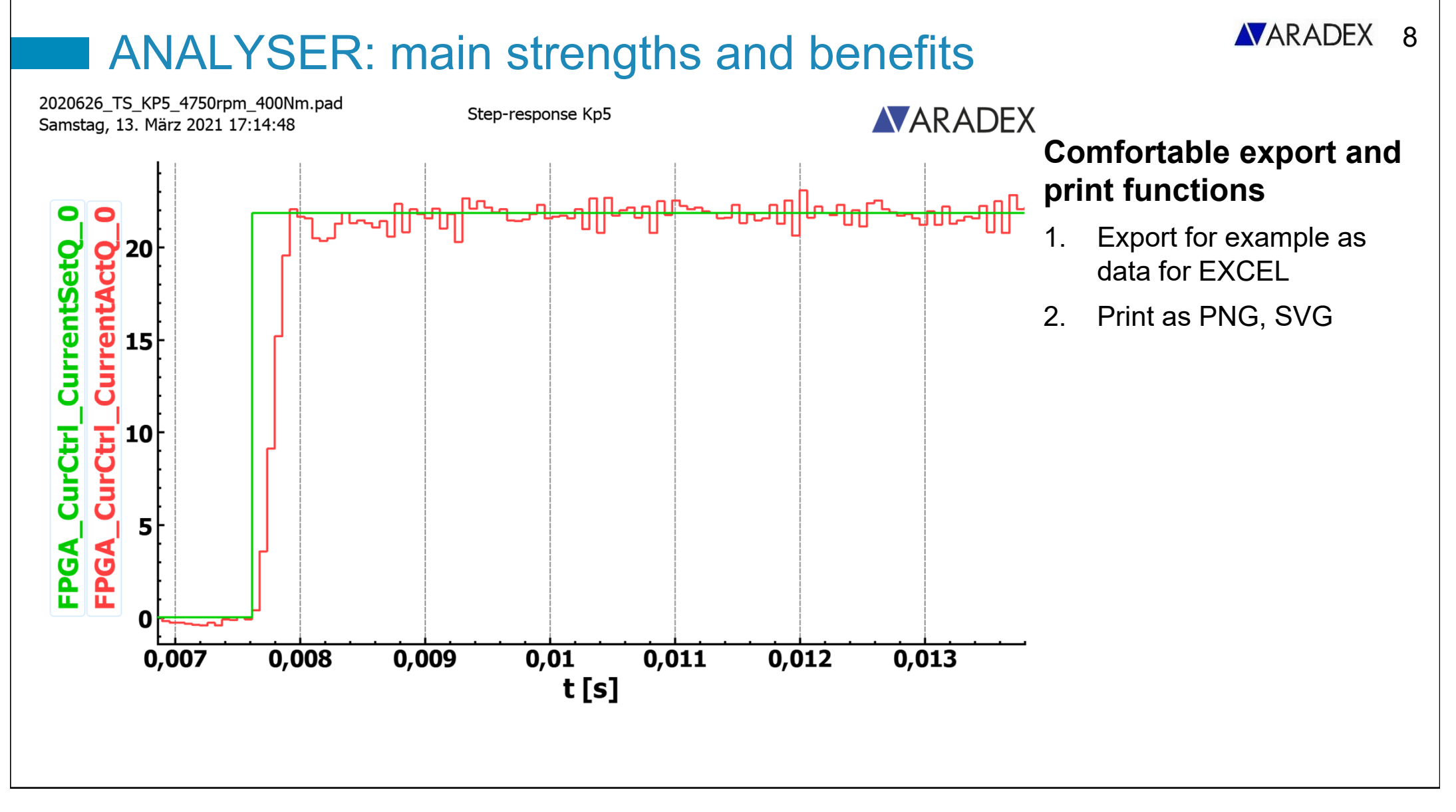

Documentation made easy by print as picture or export as data-files. For example to be used in spreadsheet software…

```
All Analyser Files (*.pad *.dat *.csv *.txt *.chs *.veanalyser *.mf4 *.mfc *.trc *.log)
V8 Analyser Files (*.pad *.dat)
CSV File (*.csv)
TXT File (*.txt)
Channel Selection Files (*.chs)
VE Analyser Files (*.veanalyser)
CAN Data File (*.mf4 *.mfc *.trc *.log)
All Files (*.*)
```
**NARADEX** 9

#### **ANALYSER, the One-for-All-Tool**

- 1. Reads data of all oscilloscope-versions of ARADEX products
- 2. Reads many other data formats

Analyser: strengths, main functions and your benefits **Analyser: versions and functions | | | VEConfig: strengths, main functions and your benefits**  $\boldsymbol{\vert} \boldsymbol{\vert}$  VEConfig: versions and functions I

## Analyser: versions and functions 11

**Function Lite Professional** Open and view of recorded data and view of recorded data and  $X$  and  $X$  is  $X$  is  $X$ Graphical diagnosis of data X X Online-connection to VEConfig **X** X X X Mathematical functions,….. **X** and the set of the set of the set of the set of the set of the set of the set of the set of the set of the set of the set of the set of the set of the set of the set of the set of the set of Export and print of graphics **X** Import of non-analyser data X Save and export of data X Direct reading of CAN data **X** and the set of the set of the set of the set of the set of the set of the set of the set of the set of the set of the set of the set of the set of the set of the set of the set of the set of Available at via Download Contact us

Analyser: strengths, main functions and your benefits Analyser: versions and functions | | VEConfig: strengths, main functions and your benefits  $\boldsymbol{\mathsf{V}}$  VEConfig: versions and functions III

Many years ago, **VEConfig** started just as a tool for configuration and parametrization of our inverters.

The current version covers all VECTOPOWER inverters and DC/DC and as well can be used for third-party controllers with CAN connection.

Besides configuration and parametrization, VEConfig is our tool for diagnostic, maintenance and more.

Let´s first have a look the strengths and your main benefits.

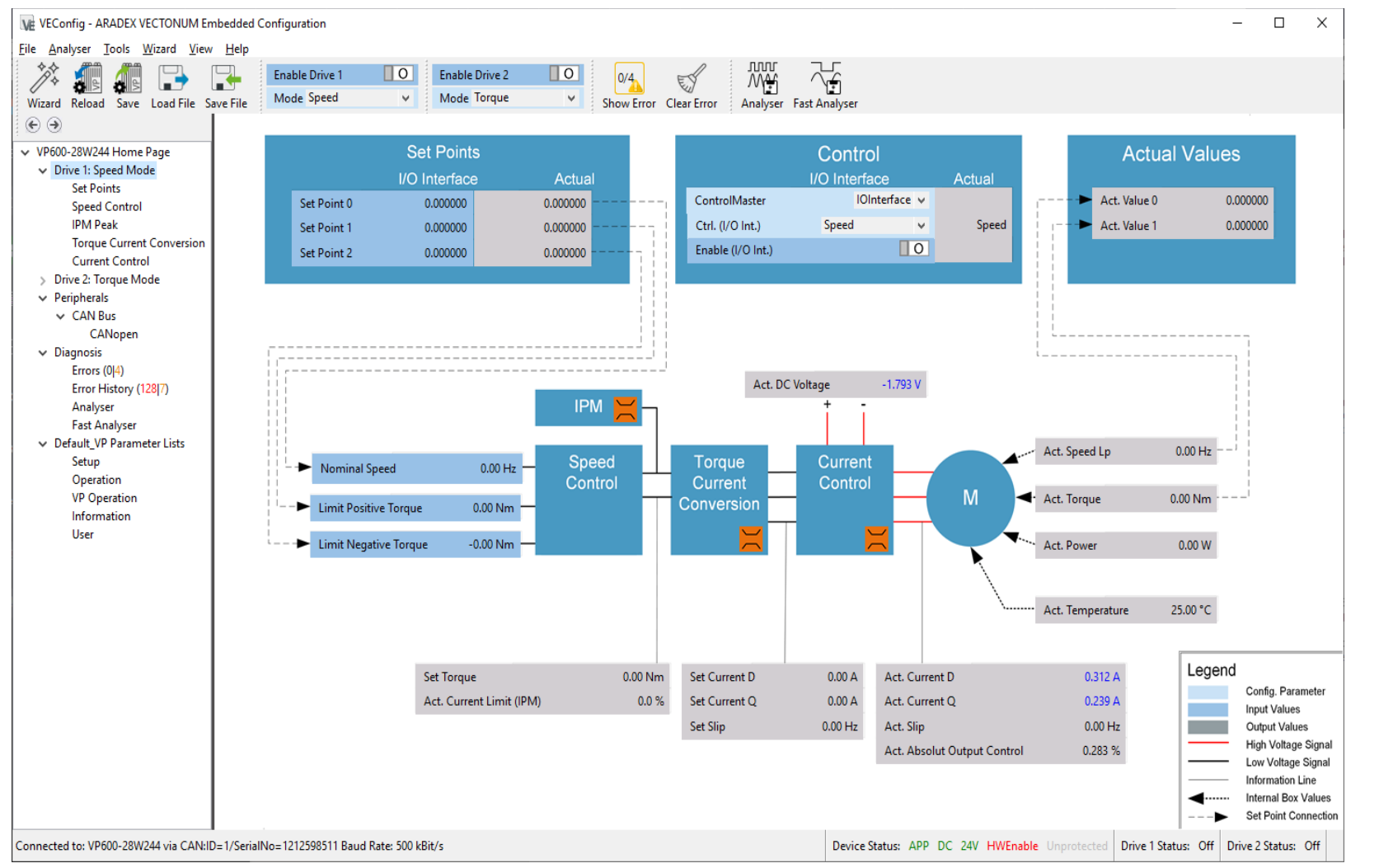

For example: here we see a VECTOPOWER which operates a motor in speed mode. For example for operating hydraulic pumps or for traction for chain drives for dozers.

You can set and change all kind of set points and parameters and you can directly see the reaction of the system. And you can safe and see "Analyser" oscilloscope function.

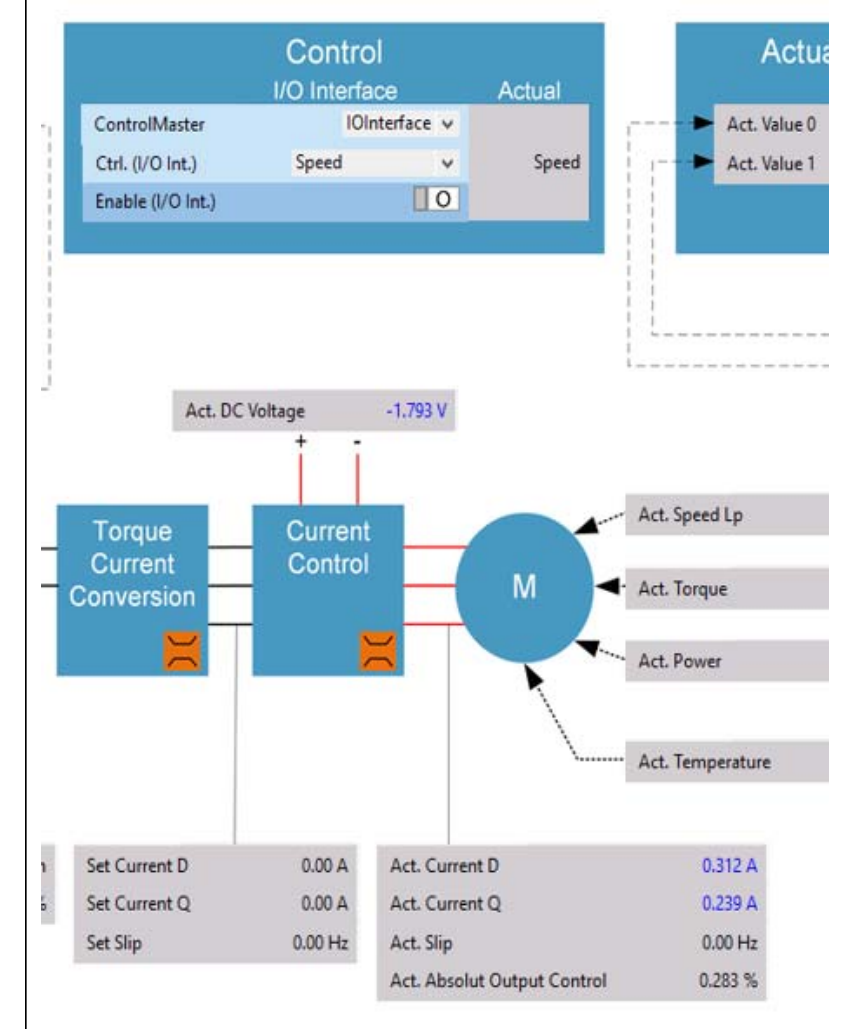

#### **Main benefits:**

1. Made for VP600 inverters, VP5000 DC/DC and more

- 2. Fast commissioning by guiding wizards
- 3. Perfect for commissioning, diagnostics, maintenance
- 4. You can operate inverter or DC/DC directly and see all variables as values and/or as rolling curves
- 5. You can write parameters, new software or firmware to the inverter or DC/DC
- 6. You can read out and save parameters, all settings, oscilloscope files and logbook files from inverter and DC/DC
- 7. And you have access to device manuals

#### Drive 1

- | Drive Operation Mode
- Motor Parameters
- | Motor Temperature Limits
- | Current Control
- | Encoder
- | Test Wiring
- | Commutation
- Speed Control
- | Finish

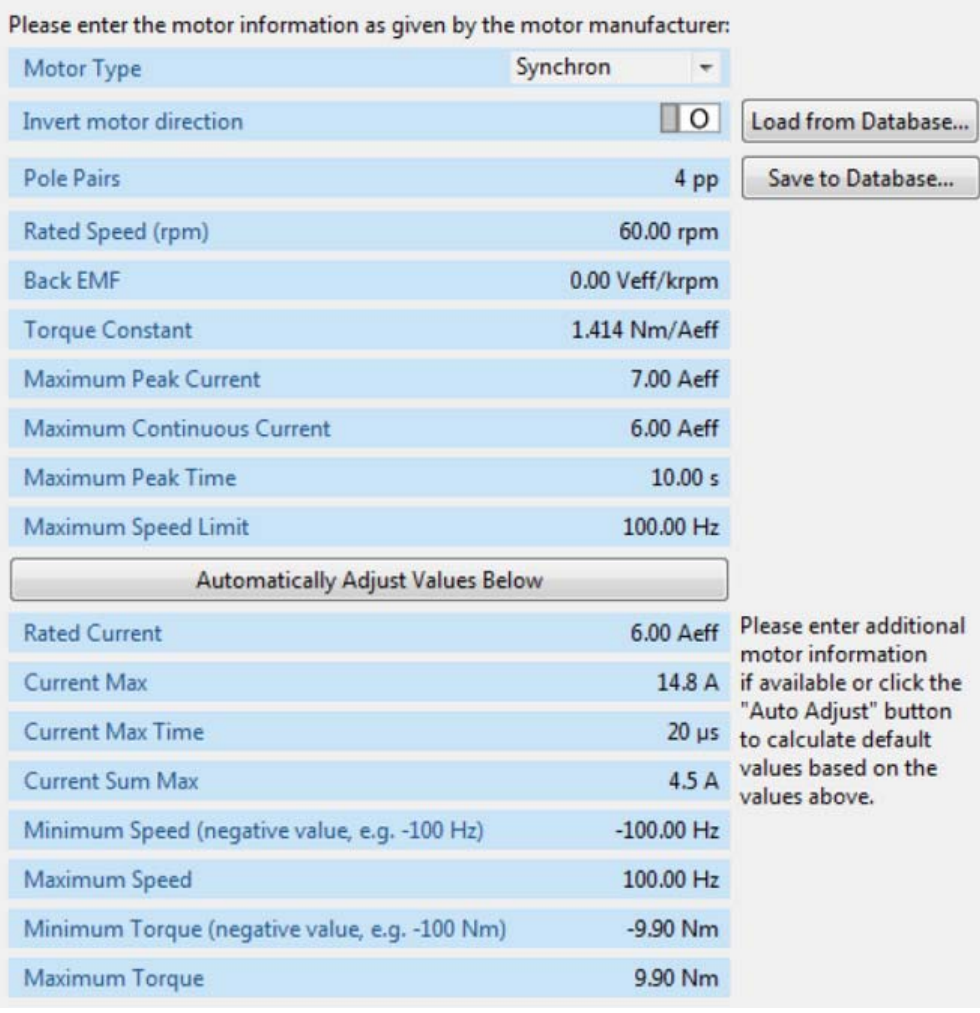

#### **Wizard guided commissioning**

- 1. Guides you step-by-step through commissioning of VECTOPOWER inverter or DC/DC converter
- 2. Allows fine-tuning of all parameters with same wizard later
- 3. Integrated library of inverter and motors

#### **CANopen Configuration**

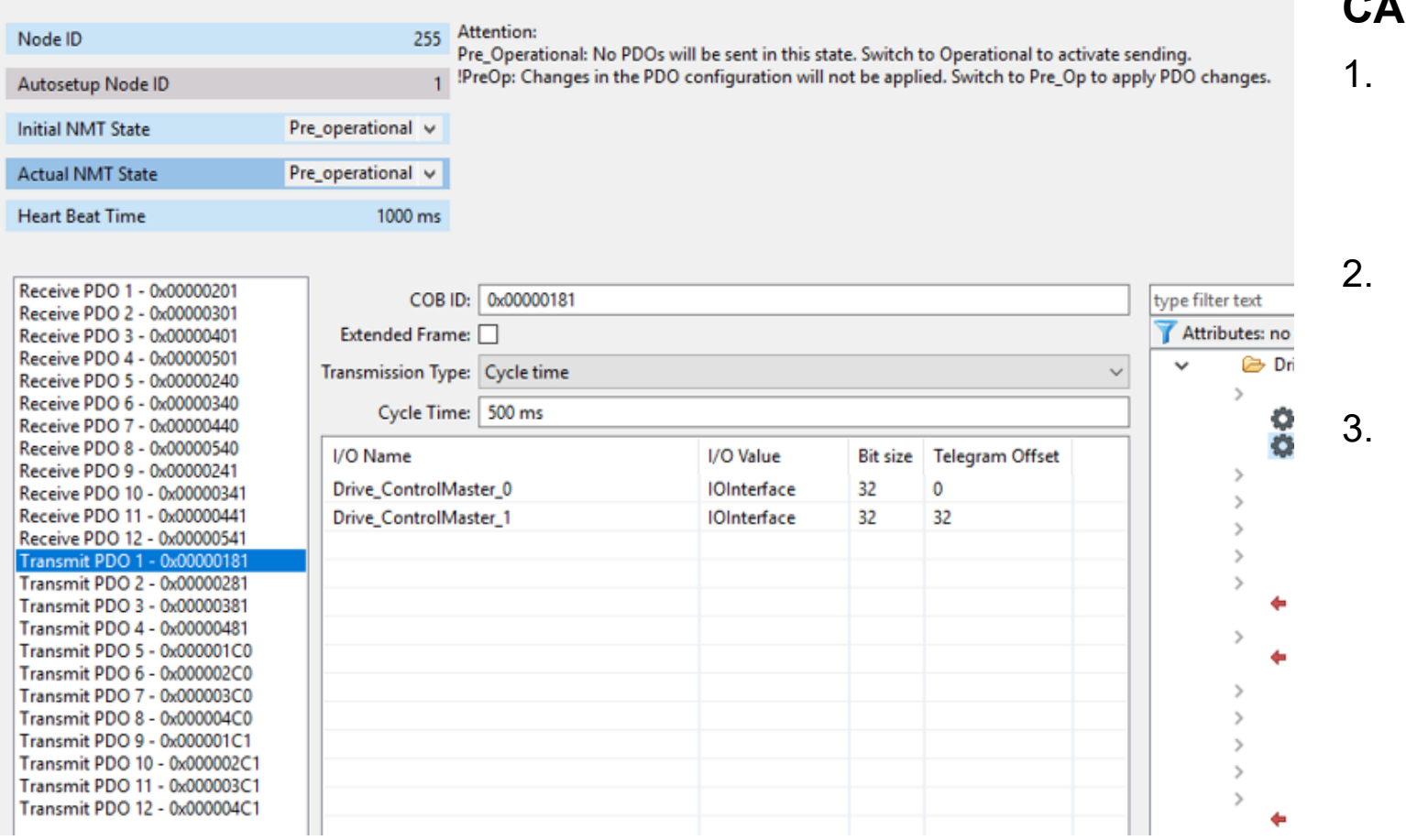

#### **CANplus:**

- Parameterize und communicate with third-party **CANopen** devices
- Parameters can be set without higher software knowledge
- 3. To see which data are received and sent by the device

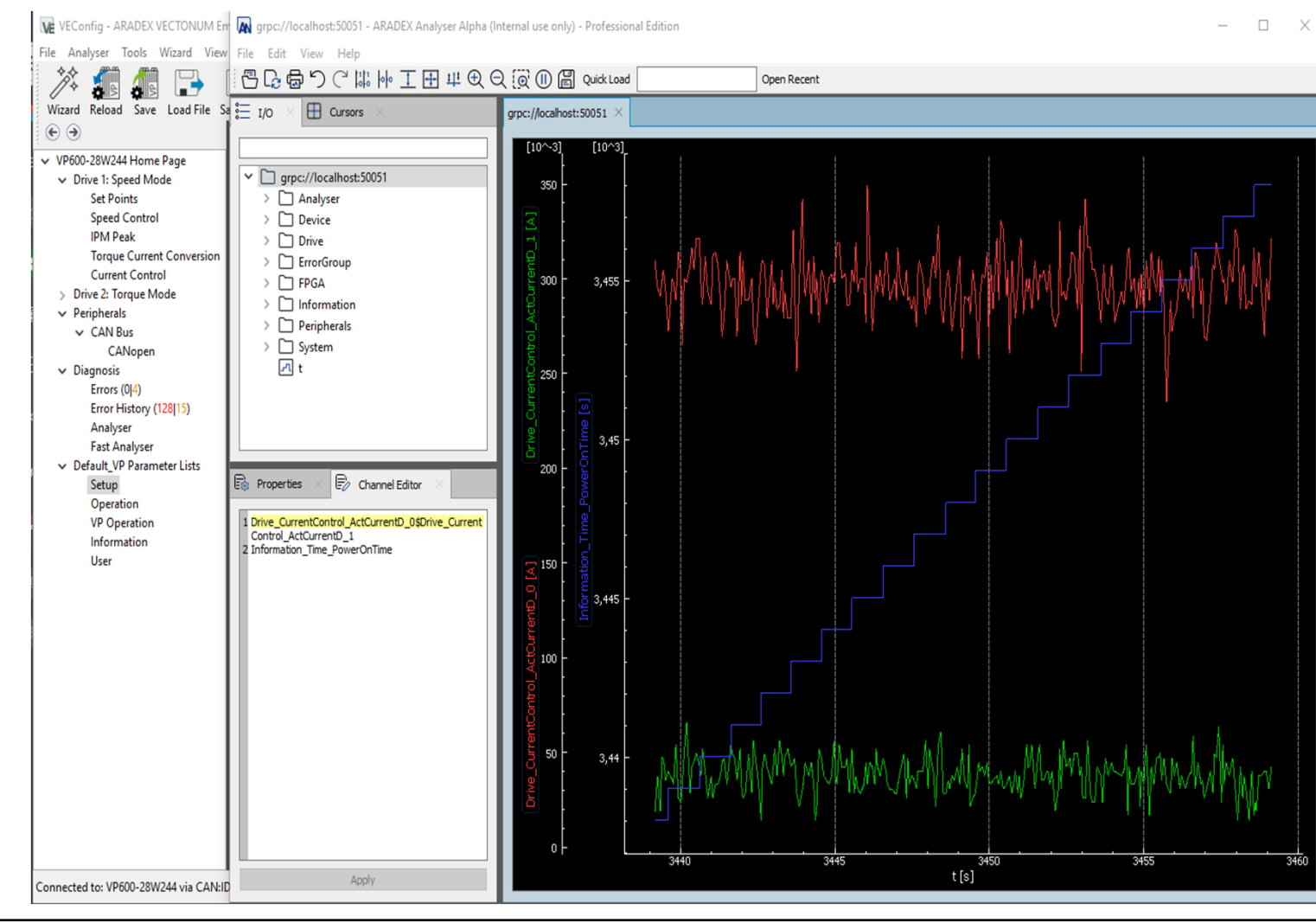

#### **Analyser integrated**

- 1. Offline to show stored data
- 2. Online as rolling curves
- 3. Option: expand online-analyser to a big data logger for more than 10 channels and more than 100 000 recorded points

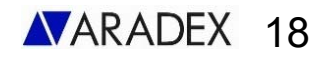

**# Setup ramp up parameter:** parameterize ramp with max torque 200Nm

ve.ios.Drive\_ControlMode\_Torque\_MaxPos = 200 ve.ios.Drive\_ControlMode\_Torque\_MaxNeg = -190 ve.ios.Drive\_ControlMode\_Torque\_EnableRamp = True ve.ios.Drive\_ControlMode\_Torque\_RampUp = true ve.jos.Drive\_ControlMaster\_Io\_SetPoint0\_0 = 0

**# Setup and start analyser**: configuration of integrated oscilloscope ve.mcu analyser.setChannels(["Drive ControlMode Torque Set 0", "Drive\_Motor\_ActTorque"]) ve.mcu\_analyser.setSamples(8000) ve.mcu\_analyser.setUpdatePeriod(1) ve.mcu\_analyser.setTrigger(TriggerType.Above\_Level, "Drive ControlMode Torque Set 0", 0, 5.0) ve.mcu\_analyser.startAndWaitPreBufferFilled()

**# Start torque ramp up and wait 20 seconds**: starts the process with ve.managedIo("Drive ControlMaster Io Enable 0", True, False): ve.ios.Drive\_ControlMaster\_Io\_SetPoint0\_0 = self.maxTorqueValue ve.mcu\_analyser.waitAnalyserStop(timeout=20)

**# Get Analyser data of ramp**: downloads oscilloscope-data from inverter measuredData = ve.mcu\_analyser.getData()

**# Compare ramp**: compare set values and nominal values analyser.compare(measuredData, atol=0.01)

#### **Create your own plc-like sequence by using the automation interface**

- 1. You can use your Windows-based Notebook on which you run VEConfig to create automated sequences and directly connect with VEConfig
- 2. For example, you can use Python, as shown, or Java, C, C++, Dart, Go, Node, Kotlin, Ruby…. It's your choice
- 3. Example shows Python code for a small sequence for some automated first tests of a drivetrain.

## Content The Content of the Content of the Content of the Content of the Content of the Content of the Content of the Content of the Content of the Content of the Content of the Content of the Content of the Content of the

Analyser: strengths and your main benefits Analyser: main functions and field of application **| | | VEConfig: strengths, main functions and your benefits**  $\boldsymbol{\mathsf{V}}$  VEConfig: versions and functions III

VEConfig wants to be YOUR companion for all kind of commissioning, diagnostics, maintenance and more.

Wizard guided commissioning, data-collection.. and more……

## VEConfig: versions and functions <sup>20</sup>

**Function Free Payed Version**Connect all VP devices via CAN or RS232 X X Read and write parameters **X** X Download of firmware and functions New York Contract in the New York New York X X X X X X Read logfiles, Analyser-data, error messages; including export X X"Snapshot" complete read-out of all data with one click X X CANopen EDS export X X X X Automation interface: you can create you own sequences X X X X X X X Big data logger: use the online-Analyser (rolling mode) as an almost unlimited oscillscope logfile  $X$  X Connect to third-party CANopen devices, including Analyser **X** Analyser Manalyser X View and limit CAN traffic so as not to disturb elementary communicationXView, change, load and save CAN-data from VP (CANopen PDO) The Contract of the SN X

## Thanks for your attention **21 AVARADEX**

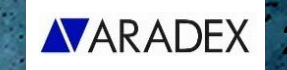

## **Optimized usability and performance for the best e-mobility**

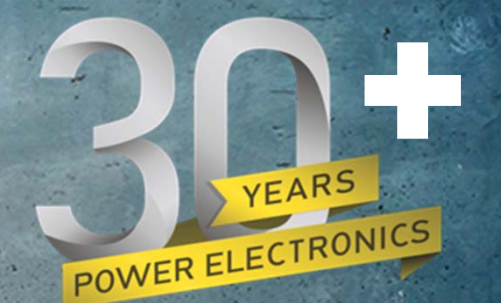

**Challenge us with your application!** Sales@aradex.com Vertrieb@aradex.com Phone ++49 7172 9181 0 Ziegelwaldstr. 3 | 73547 Lorch, Germany

Please don´t hesitate to contact us and challenge us with your application.